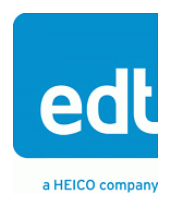

**User's Guide**

# **EXP4**

## **Expansion system with four slots**

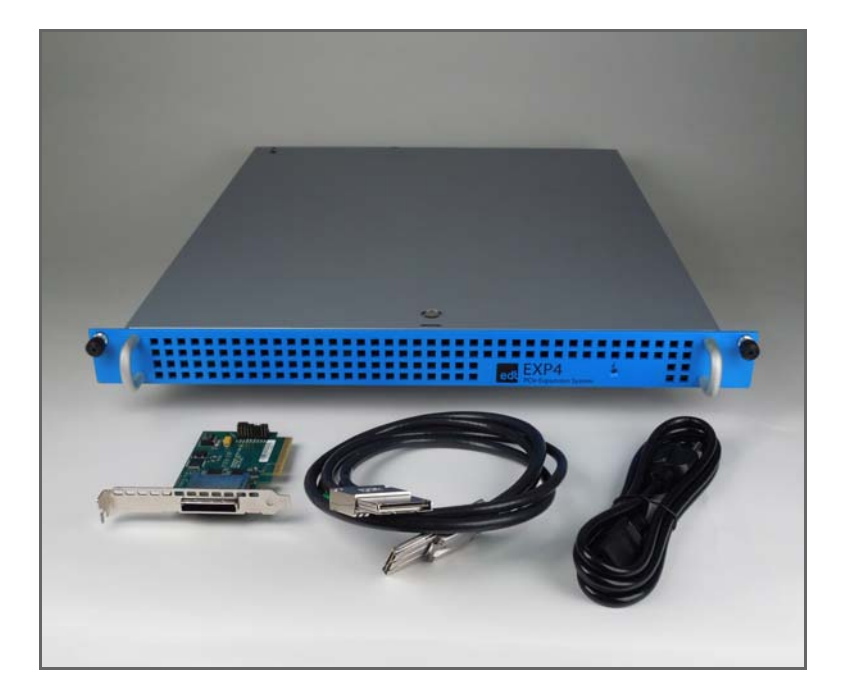

## **for PCI Express add-in cards**

**Doc. 008-04480-00a** 

**Rev. 2012 October 31**

International Distributors

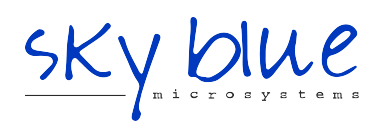

**Sky Blue Microsystems GmbH** Geisenhausenerstr. 18 81379 Munich, Germany +49 89 780 2970, info@skyblue.de www.skyblue.de

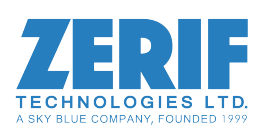

In Great Britain: **Zerif Technologies Ltd.** Winnington House, 2 Woodberry Grove Finchley, London N12 0DR +44 115 855 7883, info@zerif.co.uk www.zerif.co.uk

EDTTM and Engineering Design TeamTM are trademarks of Engineering Design Team, Inc. All other trademarks, service marks, and copyrights are the property of their respective owners<sup>†</sup>.

© 1997-2012 Engineering Design Team, Inc. All rights reserved.

International Distributors

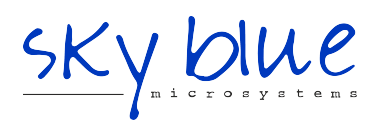

**Sky Blue Microsystems GmbH** Geisenhausenerstr. 18 81379 Munich, Germany +49 89 780 2970, info@skyblue.de www.skyblue.de

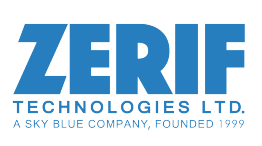

In Great Britain: **Zerif Technologies Ltd.** Winnington House, 2 Woodberry Grove Finchley, London N12 0DR +44 115 855 7883, info@zerif.co.uk www.zerif.co.uk

#### **Terms of Use Agreement**

**Definitions.** This agreement, between Engineering Design Team, Inc. ("Seller") and the user or distributor ("Buyer"), covers the use and distribution of the following items provided by Seller: a) the binary and all provided source code for any and all device drivers, software libraries, utilities, and example applications (collectively, "Software"); b) the binary and all provided source code for any and all configurable or programmable devices (collectively, "Firmware"); and c) the computer boards and all other physical components (collectively, "Hardware"). Software, Firmware, and Hardware are collectively referred to as "Products." This agreement also covers Seller's published Limited Warranty ("Warranty") and all other published manuals and product information in physical, electronic, or any other form ("Documentation").

**License.** Seller grants Buyer the right to use or distribute Seller's Software and Firmware Products solely to enable Seller's Hardware Products. Seller's Software and Firmware must be used on the same computer as Seller's Hardware. Seller's Products and Documentation are furnished under, and may be used only in accordance with, the terms of this agreement. By using or distributing Seller's Products and Documentation, Buyer agrees to the terms of this agreement, as well as any additional agreements (such as a nondisclosure agreement) between Buyer and Seller.

**Export Restrictions.** Buyer will not permit Seller's Software, Firmware, or Hardware to be sent to, or used in, any other country except in compliance with applicable U.S. laws and regulations. For clarification or advice on such laws and regulations, Buyer should contact: **U.S. Department of Commerce, Export Division, Washington, D.C., U.S.A.**

**Limitation of Rights.** Seller grants Buyer a royalty-free right to modify, reproduce, and distribute executable files using the Seller's Software and Firmware, provided that: a) the source code and executable files will be used only with Seller's Hardware; b) Buyer agrees to indemnify, hold harmless, and defend Seller from and against any claims or lawsuits, including attorneys' fees, that arise or result from the use or distribution of Buyer's products containing Seller's Products. Seller's Hardware may not be copied or recreated in any form or by any means without Seller's express written consent.

**No Liability for Consequential Damages.** In no event will Seller, its directors, officers, employees, or agents be liable to Buyer for any consequential, incidental, or indirect damages (including damages for business interruptions, loss of business profits or information, and the like) arising out of the use or inability to use the Products, even if Seller has been advised of the possibility of such damages. Because some jurisdictions do not allow the exclusion or limitation of liability for consequential or incidental damages, the above limitations may not apply to Buyer. Seller's liability to Buyer for actual damages for any cause whatsoever, and regardless of the form of the action (whether in contract, product liability, tort including negligence, or otherwise) will be limited to fifty U.S. dollars (\$50.00).

**Limited Hardware Warranty.** Seller warrants that the Hardware it manufactures and sells shall be free of defects in materials and workmanship for a period of 12 months from date of shipment to initial Buyer. This warranty does not apply to any product that is misused, abused, repaired, or otherwise modified by Buyer or others. Seller's sole obligation for breach of this warranty shall be to repair or replace (F.O.B. Seller's plant, Beaverton, Oregon, USA) any goods that are found to be non-conforming or defective as specified by Buyer within 30 days of discovery of any defect. Buyer shall bear all installation and transportation expenses, and all other incidental expenses and damages.

**Limitation of Liability.** *In no event shall Seller be liable for any type of special consequential, incidental, or penal damages, whether such damages arise from, or are a result of, breach of contract, warranty, tort (including negligence), strict liability, or otherwise.* All references to damages herein shall include, but not be limited to: loss of profit or revenue; loss of use of the goods or associated equipment; costs of substitute goods, equipment, or facilities; downtime costs; or claims for damages. Seller shall not be liable for any loss, claim, expense, or damage caused by, contributed to, or arising out of the acts or omissions of Buyer, whether negligent or otherwise.

**No Other Warranties.** Seller makes no other warranties, express or implied, including without limitation the implied warranties of merchantability and fitness for a particular purpose, regarding Seller's Products or Documentation. Seller does not warrant, guarantee, or make any representations regarding the use or the results of the use of the Products or Documentation or their correctness, accuracy, reliability, currentness, or otherwise. All risk related to the results and performance of the Products and Documentation is assumed by Buyer. The exclusion of implied warranties is not permitted by some jurisdictions. The above exclusion may not apply to Buyer.

**Disclaimer.** Seller's Products and Documentation, including this document, are subject to change without notice. Documentation does not represent a commitment from Seller.

## **Contents**

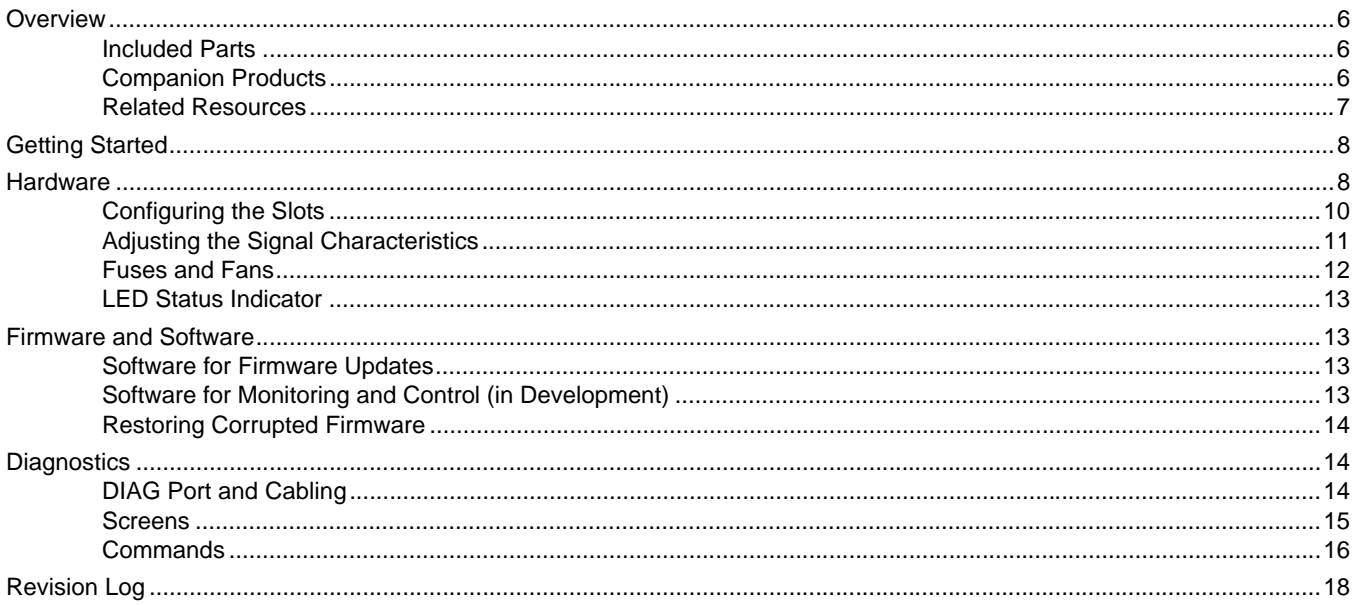

## *EXP4: Expansion System with Four Slots for PCI Express Add-in Cards*

### <span id="page-5-0"></span>**Overview**

The EDT EXP4 is a 1U rack-mountable expansion system that provides four internal slots for PCIe Gen1 / Gen2 addin cards, and two external host ports for PCIe Gen1 / Gen2 computers. The system can be used simply to add slots, or to run high-power interfaces not supported by typical host servers. The add-in cards can be from EDT or a third party.

The four slots connect, through two riser cards (each supporting two slots), to a switchboard which connects to the two host ports. The switchboard provides one routing switch and four slide switches, used for assigning each slot to a host.

Each of the four slots provides a 16-lane connector that can accept a lane-width of 1, 4, 8, or 16 lanes; however, the maximum number of lanes implemented is eight per slot.

Each of the four slots can be logically connected to either of the two host ports in any configuration: two on each port; three on one port and one on the other; or all four on one port.

If the add-in cards are from EDT, they can be ordered separately and configured by the customer, or ordered with the EXP4 and preconfigured at EDT before shipping.

### <span id="page-5-1"></span>**Included Parts**

As shown in [Figure 1](#page-5-3), the EXP4 expansion case comes with one power cable and one external PCIe8 EXP host adapter with cabling, which links to a host computer. A second host adapter with cabling may be purchased for a second host.

## <span id="page-5-3"></span>One PCIe8 EXP host adapter with cabling is included. A second host adapter with cabling may be purchased as an option. Up to four add-in cards (for internal slots) can be ordered separately or with the EXP4.

#### **Figure 1. Expansion case (rear view) with included power cable, PCIe host adapter, and PCIe cable**

### <span id="page-5-2"></span>**Companion Products**

EDT provides multiple PCIe interfaces that can be used as add-in cards in the EXP4. See [Related Resources on page 7.](#page-6-0)

### <span id="page-6-0"></span>**Related Resources**

The resources below may be helpful or necessary for your applications.

- To find complete details on any EDT product, go to [www.edt.com](https://www.edt.com) and find the appropriate product page. That page will provide links to the product's datasheet specifications, user's guide, and other documentation.
- To find EDT information that is not related to a specific EDT product (such as installation packages, or cable pinouts that apply to multiple products), go to [www.edt.com](https://www.edt.com) and look in Product Documentation.

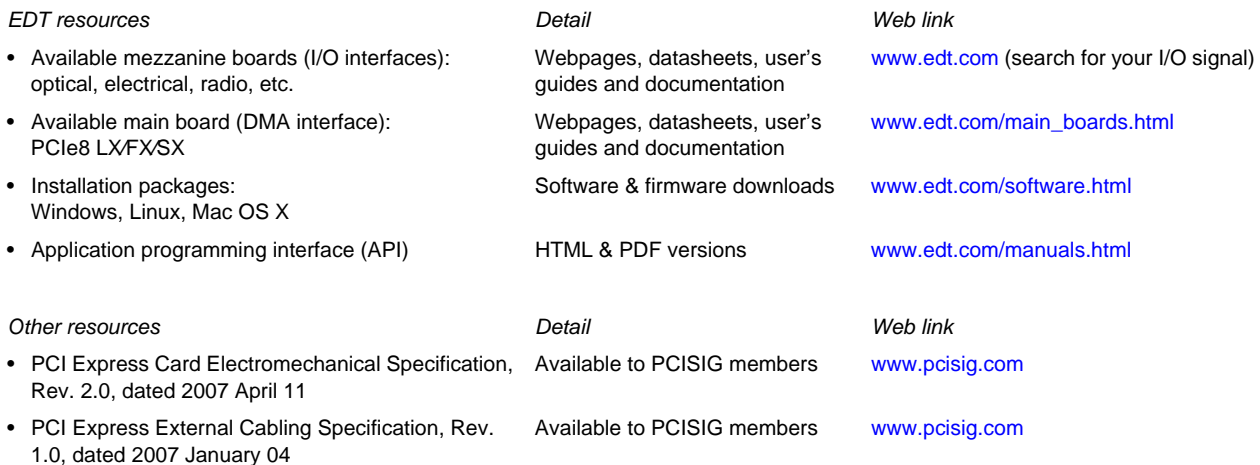

### <span id="page-7-0"></span>**Getting Started**

To set up the EXP4, first you will need to remove its cover. To do so, position your hands as in [Figure 2](#page-7-2).

- 1. Place your left index finger on the release button (front center on cover) and hold it down.
- 2. Place your right fingers under the release tab (rear center of cover).
- 3. Still holding down the release button with your left hand, press your right thumb against the "DIAG" port (not against the system frame) for leverage and pull the release tab toward yourself with your right hand.

## **Release button** n DON'T push here, DO push here, against the "DIAG" port, against the frame; it may bend. for leverage. **Release Release table**

<span id="page-7-2"></span>**Figure 2. Removing the cover (rear view)** 

After removing the cover, you will need to configure certain internal components, as explained under [Hardware.](#page-7-1)

## <span id="page-7-1"></span>**Hardware**

In the center of the EXP4 is a switchboard with an IDT router switch. The switchboard is connected to two internal riser cards (one on each side), each supporting two PCIe Gen1 / Gen2 slots; and two external PCIe Gen1 / Gen2 host ports.

As stated in the Overview section:

- Each of the four slots can be logically connected to either of the two host ports in any configuration: two on each port; three on one port and one on the other; or all four on one port.
- Each slot provides one 16-lane connector that accepts a lane-width of 1, 4, 8, or 16 lanes; however, the maximum number of lanes implemented is eight per slot.

The four slots are labeled as slot 3, slot 2, slot 1, slot 0, while the two host ports are labeled as P1 (for host computer 0) and P2 (for host computer 1).

On the switchboard are four slide switches, labeled like the slots, which are used to assign a host to each slot  $-e.g.,$  if the "Slot 0" switch is set to 0, then slot 0 is logically connected to host 0. Routing is performed according to the position of the slide switches at power-on.

Seven fuses and five fan units (each with two fans) perform the respective functions of circuit protection and cooling. For details, see [Fuses and Fans on page 12.](#page-11-0)

The front panel has one LED indicator that shows green for normal operation, yellow for standby power, or red for faults. The rear panel provides the two host ports (P1 and P2), one diagnostic port (DIAG), and one power port with a removable 600-watt power supply, upgradable to 850 or 1100 watts.

[Figure 3](#page-8-0) and [Figure 4](#page-9-1) show the locations of the various features on the EXP4.

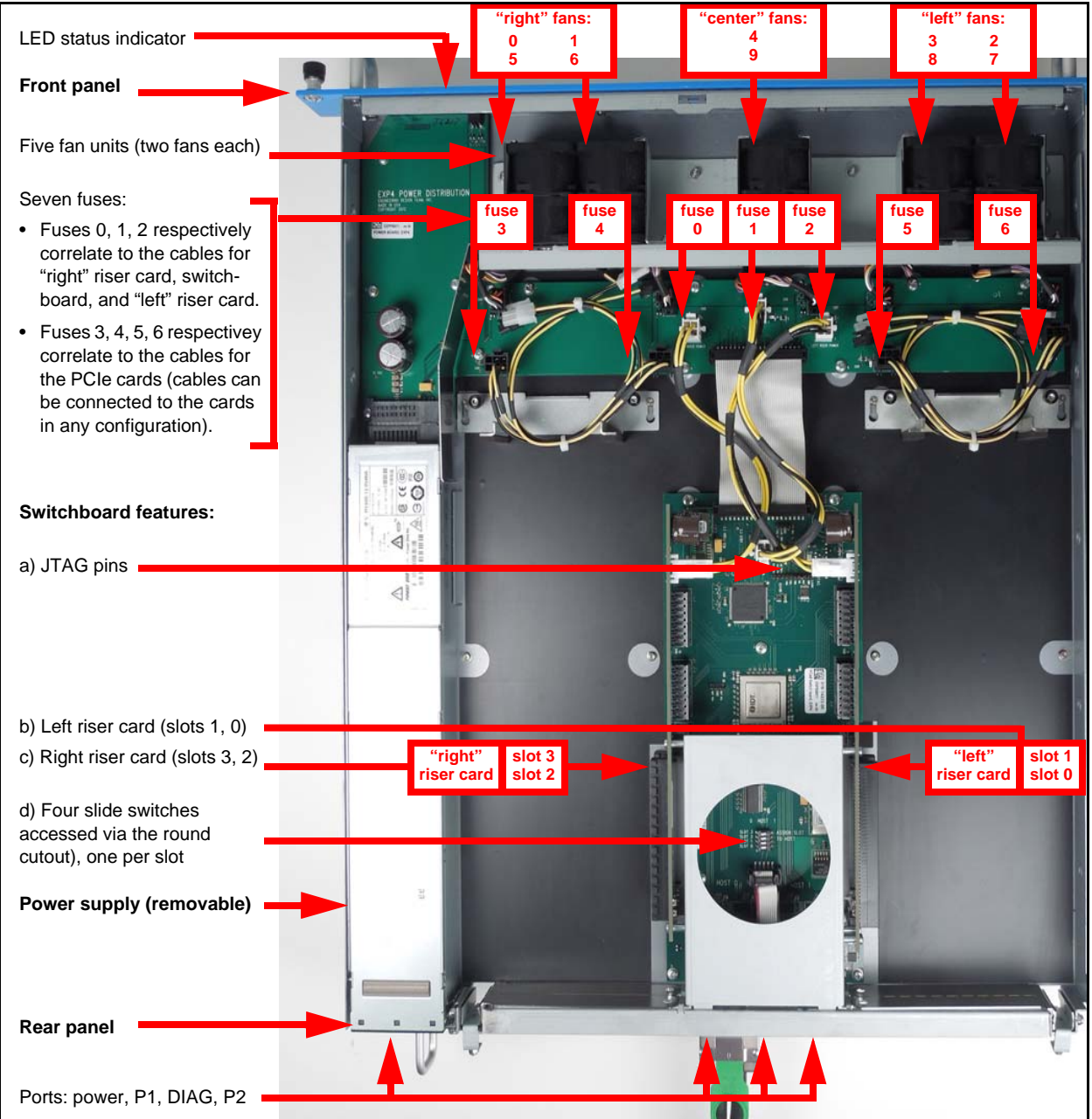

#### <span id="page-8-0"></span>**Figure 3. Key features (top view without cover)**

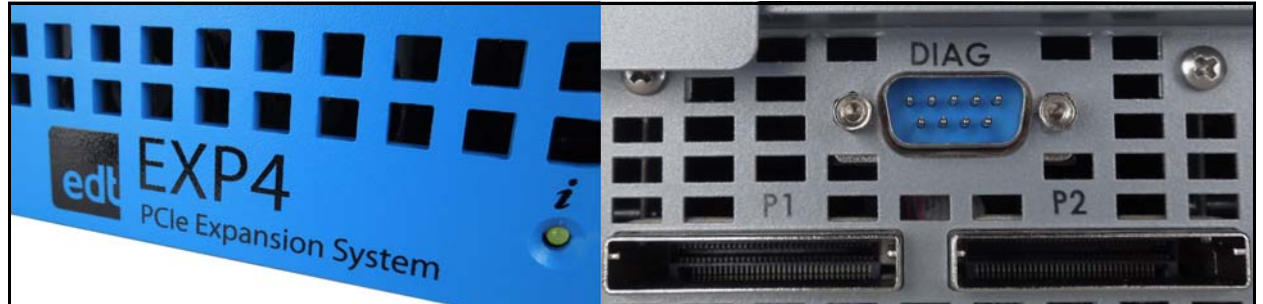

#### <span id="page-9-1"></span>**Figure 4. Front panel LED and rear panel ports**

### <span id="page-9-0"></span>**Configuring the Slots**

On the switchboard, the four slide switches (accessed through the round cutout) tell the system, at power-on, which host computer is logically connected to each slot. The slots and slide switches are shown in [Figure 3](#page-8-0) above.

**NOTE** Some computers (such as the Dell R610) will not load the operating system successfully if connected to a host port with no slots assigned to it.

By default, the EXP4 is shipped with all four slots assigned to host 0 (port P1), and no slots assigned to host 1 (port P2).

To change these default host assignments...

- 1. Turn off all host computers.
- 2. If you have only one host computer (host 0), connect it to port P1 with the included PCIe host adapter and cable. If you have a second host (host 1), connect it to port P2 with a second (optional) host adapter and cable, which can be purchased as an option from EDT.
- 3. If your PCIe add-in cards were ordered separately and are not yet inserted, insert each one into the desired slot.
- 4. Decide which host to assign to slot 0 and set the "Slot 0" slide switch accordingly (left for host 0, or right for host 1, as shown in [Figure 5\)](#page-9-2); do the same for all four slots. Each slot can be assigned to either host.
- **NOTE** The system recognizes the slide switch positions only during power-on, so the required sequence is: turn off the power, set the slide switches, turn on the power again.
	- 5. Connect the EXP4 to a power source with the EDT-provided power cable.
	- 6. Turn on all host computers.

#### **Figure 5. Slide switches for assigning hosts to slots**

<span id="page-9-2"></span>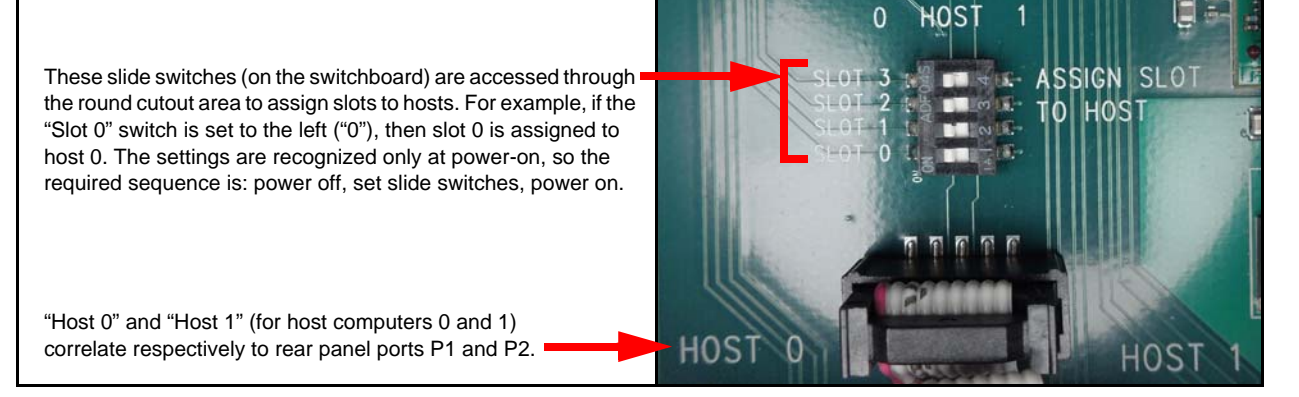

### <span id="page-10-0"></span>**Adjusting the Signal Characteristics**

The PCIe host adapter has two repeaters, each supporting four lanes for transmitting and receiving PCIe signals, which correlate to two repeaters on the switchboard. The repeaters' transmit and receive characteristics can be adjusted to match the signal characteristics of the cable to the EXP4 and the signal traces on the host computer.

The signal characteristics (equalization and deemphasis) are adjusted via jumpers on the adapter. Each jumper has three possible settings: 2.5 volt; ground; or not connected.

[Figure 6](#page-10-2) shows the adapter and a closeup of the jumpers, set for typical use with the EDT-supplied PCIe 1m cable.

<span id="page-10-2"></span>**NOTE** EXP4 settings are optimized for a cable of 1m or less. For longer cables, contact EDT to discuss custom firmware.

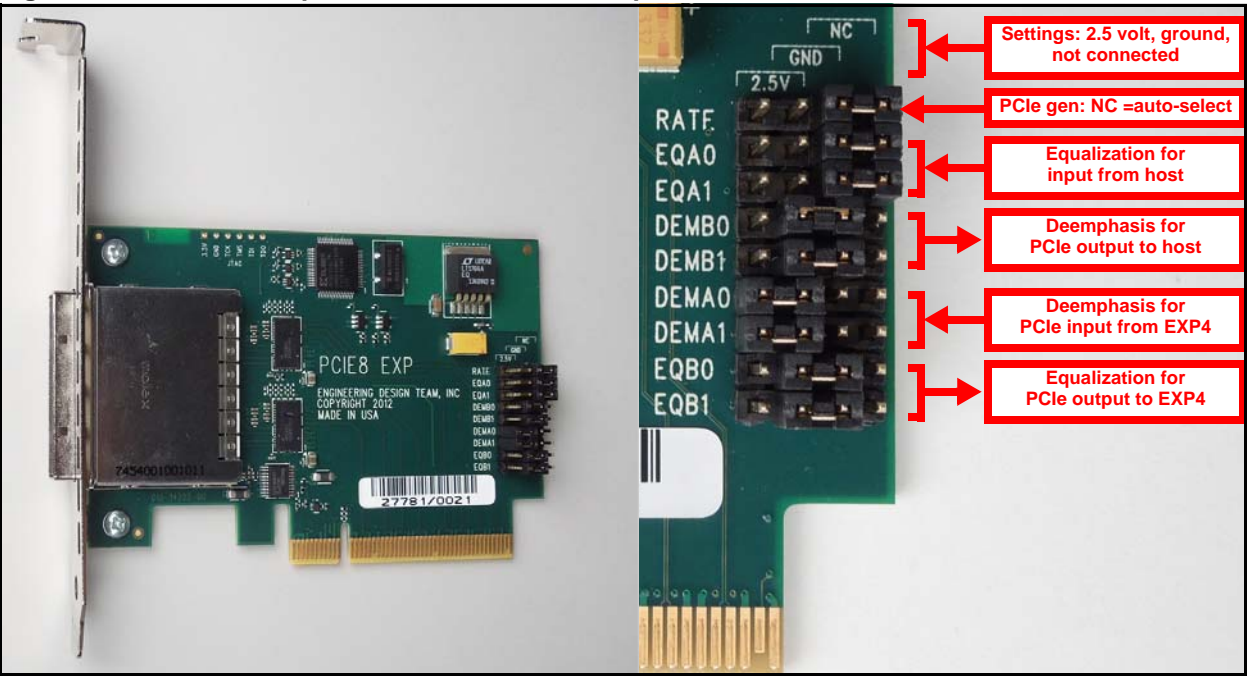

#### **Figure 6. PCIe host adapter – full view and closeup view**

[Table 1,](#page-10-1) [Table 2,](#page-11-1) and [Table 3](#page-11-2) (below) explain the jumper setttings.

#### <span id="page-10-1"></span>**Table 1. Rate select jumpers for host**

Notes: GND = ground; NC = not connected.

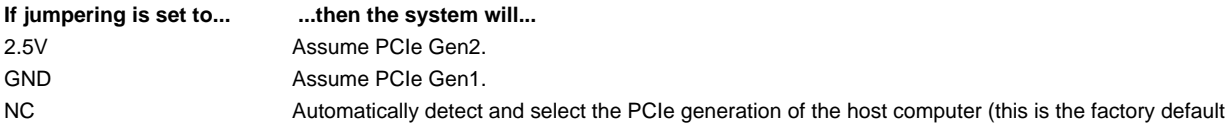

| Notes: GND = ground; NC = not connected. If your PCIe cable exceeds 1m, contact EDT to discuss custom firmware. |                 |                                |                                |
|----------------------------------------------------------------------------------------------------|-----------------|--------------------------------|--------------------------------|
| <b>EQ[A/B]1</b>                                                                                                 | <b>EQ[A/B]0</b> | Suggested use - host interface | Suggested use - EXP4 interface |
| NC.                                                                                                    | NC.             | Bypass - default setting       | Bypass - default setting       |
| 2.5V                                                                                                    | 2.5V            | 8" FR4 (6-mil trace)           | < 1m (28 AWG) PCIe cable       |
| <b>GND</b>                                                                                                    | <b>GND</b>      | 14" FR4 (6-mil trace)          | 1m (28 AWG) PCIe cable         |
| NC.                                                                                                    | <b>GND</b>      | 20" FR4 (6-mil trace)          | 5m (26 AWG) PCIe cable         |
| NC.                                                                                                    | 2.5V            | 40" FR4 (6-mil trace)          | 9m (24 AWG) PCIe cable         |
| <b>GND</b>                                                                                                    | 2.5V            | 50" FR4 (6-mil trace)          | 10m (24 AWG) PCIe cable        |
| 2.5V                                                                                                    | <b>GND</b>      | 30" FR4 (6-mil trace)          | 7m (24 AWG) PCIe cable         |
| <b>GND</b>                                                                                                    | NC.             |                                | 15m (24 AWG) PCIe cable        |
| 2.5V                                                                                                    | NC.             |                                | > 15m (24 AWG) PCIe cable      |

<span id="page-11-1"></span>**Table 2. Equalization select jumpers for host (EQA) and EXP4 (EQB)** 

### <span id="page-11-2"></span>**Table 3. Deemphasis select jumpers for host (DEMB) and EXP4 (DEMA)**

Notes: GND = ground; NC = not connected. If your PCIe cable exceeds 1m, contact EDT to discuss custom firmware.

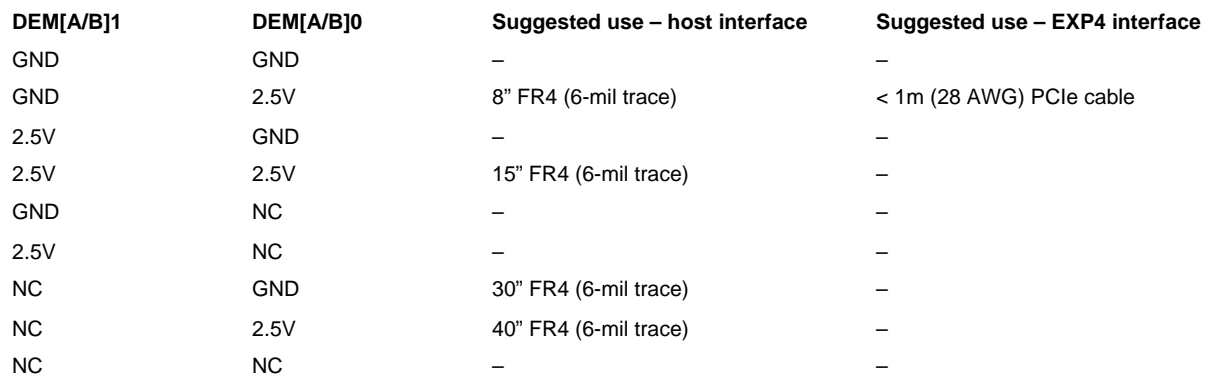

### <span id="page-11-0"></span>**Fuses and Fans**

The EXP4 has seven internal fuses (each 15-amp), and five fan units with two fans per unit. For the location and identification number of each fuse and each fan, see [Figure 3.](#page-8-0)

A red LED status indicator signifies an open internal fuse, caused by an overcurrent condition.

**NOTE** The EXP4 fuses are installed by EDT; they must be replaced by EDT or a skilled technician.

For cooling, each fan is designed to cool a specific area. The fan speed is determined by power consumption, not by internal temperature. As power consumption rises or falls in a given area, the fans for that area will adjust accordingly.

For details on diagnostics related to the fuses and fans, see [Diagnostics](#page-13-1).

### <span id="page-12-0"></span>**LED Status Indicator**

On the front panel, the LED status indicator will display green (as in [Figure 7\)](#page-12-4) for normal operation; yellow for standby power; or red if an internal fuse is open. For details, see [Fuses and Fans](#page-11-0) and [Diagnostics](#page-13-1).

<span id="page-12-4"></span>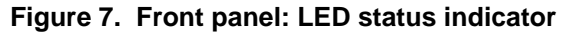

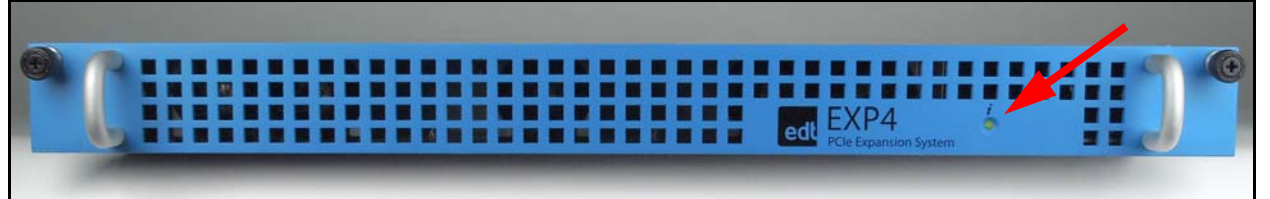

### <span id="page-12-1"></span>**Firmware and Software**

The EXP4 is shipped preloaded to operate automatically on a Linux operating system; simply plug it in to a Linux host computer, and the unit will run. However, EDT does provide additional software for specific purposes, as outlined below.

### <span id="page-12-2"></span>**Software for Firmware Updates**

If a firmware update is needed, you can perform the update through the host by using the EDT software program called EdtLoader. This program, provided with the firmware update, is installed by default in the directory /opt/EDTexp4.

The EdtLoader application updates the EXP4 by updating the firmware on the FPGA and the software on the microcomputer. The application communicates with the microcomputer through the PCI configuration space via the pciutils program, which is included and should load automatically with the firmware update.

To run EdtLoader:

- 1. Log in with full administrative permissions to enable access to the PCI configuration space.
- 2. Enter...

```
cd /opt/EDTexp4
```
./EdtLoader [-c | -b | -l] [*path to updated file*]

...where the expressions  $[-c \mid -b \mid -1]$  will perform the following functions...

- -c will load updated software to the microcomputer itself.
- -b will load an updated FPGA configuration file.
- -l will update the bootloader software.

The path argument is optional. The default behavior is to look in the current directory for an update file. If you pass in a path when updating the microcomputer code, you will be prompted to verify that you are loading the correct file.

### <span id="page-12-3"></span>**Software for Monitoring and Control (in Development)**

In addition to the current software for updating the firmware, EDT is developing software to monitor the EXP4 internal system parameters (voltage, temperature, and power) and control the fan speed through the host computer.

### <span id="page-13-0"></span>**Restoring Corrupted Firmware**

In rare cases, such as if there is a power shutdown during a firmware update, the EXP4 firmware may become corrupted. In such cases, you can move the JTAG jumpers and perform a firmware update to restore the firmware.

**NOTE** Firmware updates and EdtLoader, the software required to perform them, are provided as needed by EDT.

To restore corrupted firmware:

- 1. Power off the host system and unplug the EXP4 unit.
- 2. Find the JTAG pins on the switchboard inside the EXP4 system ([Figure 3\)](#page-8-0).
- 3. Move the JTAG jumper from its original position on pins 3 and 4 (Figure 8) to its alternate position on pins 2 and 3.

#### **Figure 8. JTAG jumper in original position (pins 3 and 4)**

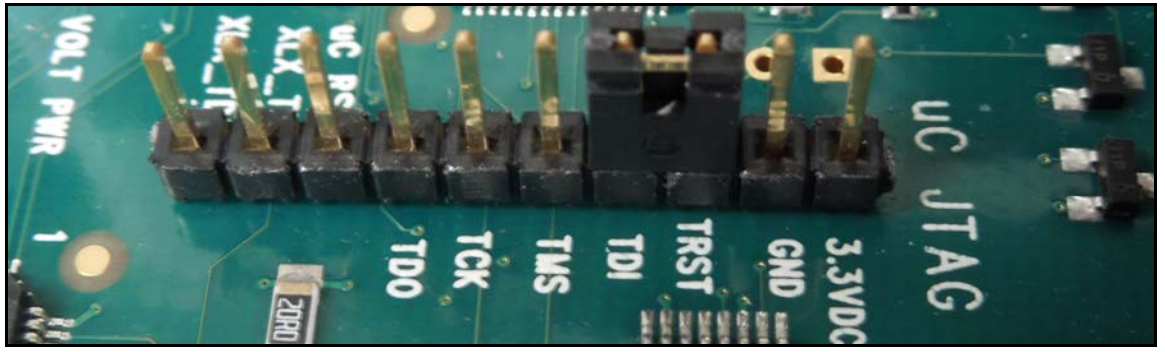

- 4. Plug in the EXP4 unit and power on the system; doing so will load the backup firmware.
- 5. Run EdtLoader, the software application provided by EDT with the firmware update, as instructed under Software [for Firmware Updates](#page-12-2).
- 6. After the firmware update is complete, power off the host computer and unplug the EXP4 again.
- 7. Move the JTAG jumper back to its original position on pins 3 and 4.
- 8. Plug in the EXP4 and power on the host computer to resume normal operation.

## <span id="page-13-1"></span>**Diagnostics**

For diagnostics, the EXP4 provides a variety of commands and screens, supported through the rear-panel DIAG port.

### <span id="page-13-2"></span>**DIAG Port and Cabling**

The DIAG port links to a serial RS232 port at 115.2k baud (8 bits, no parity, 1 stop bit). The two ports must be connected by a cable with two female PC DE9-pin subminiature connectors – one at each end.

The standard pin assignments for a 9-pin serial port are used:

- Pin 2 is used for receiving (i.e., the host computer is receiving from the expansion slots);
- Pin 3 is used for transmitting (i.e., the host computer is transmitting to the expansion slots);
- Pin 5 is used for ground.
- All other pins (1, 4, 6, 7, 8, and 9) are ignored.

### <span id="page-14-0"></span>**Screens**

For a screen display of the diagnostic information, use a terminal emulation program (for example, Hyperterm for Windows, or Minicom for Linux) to enter the EDT-provided commands and see the resulting screens.

Figure 9 shows an example of the loading screen, while Figure 10 shows an example of a command screen. For a list of all commands and their results, see [Commands.](#page-15-0)

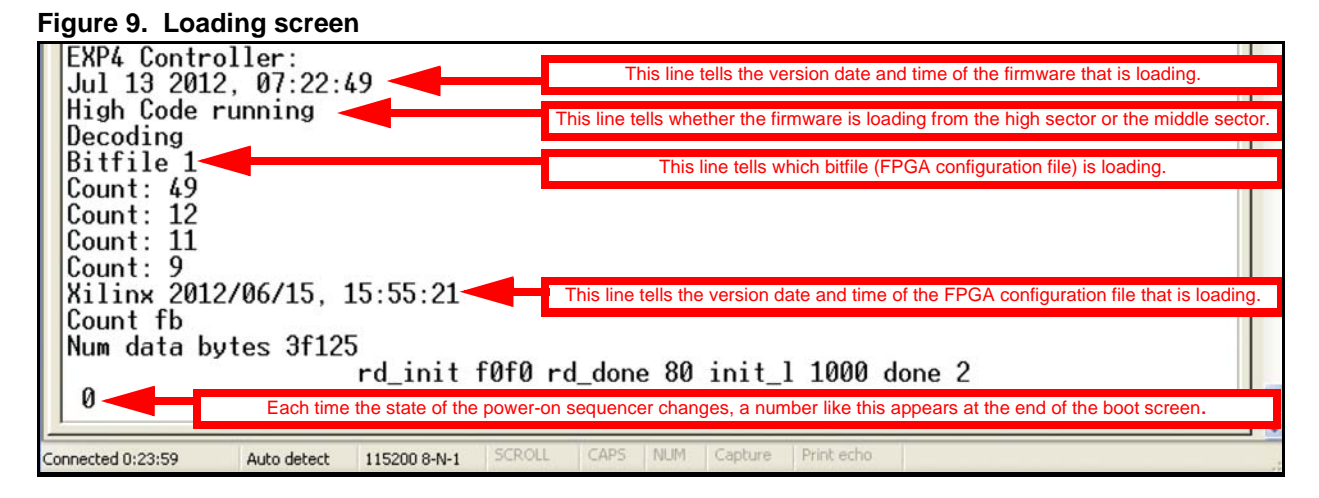

**Figure 10. Command screen (showing the "F" command for fan information)** 

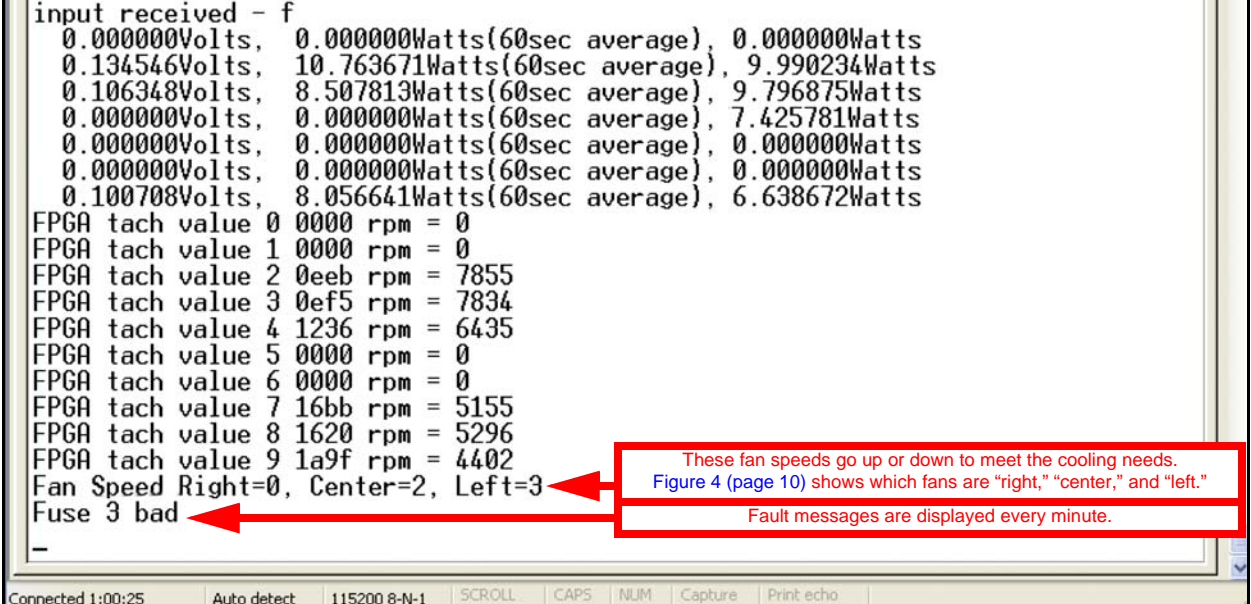

### <span id="page-15-0"></span>**Commands**

The EXP4 provides commands to perform a variety of functions. These commands and functions are shown in [Table 4.](#page-15-1)

<span id="page-15-1"></span>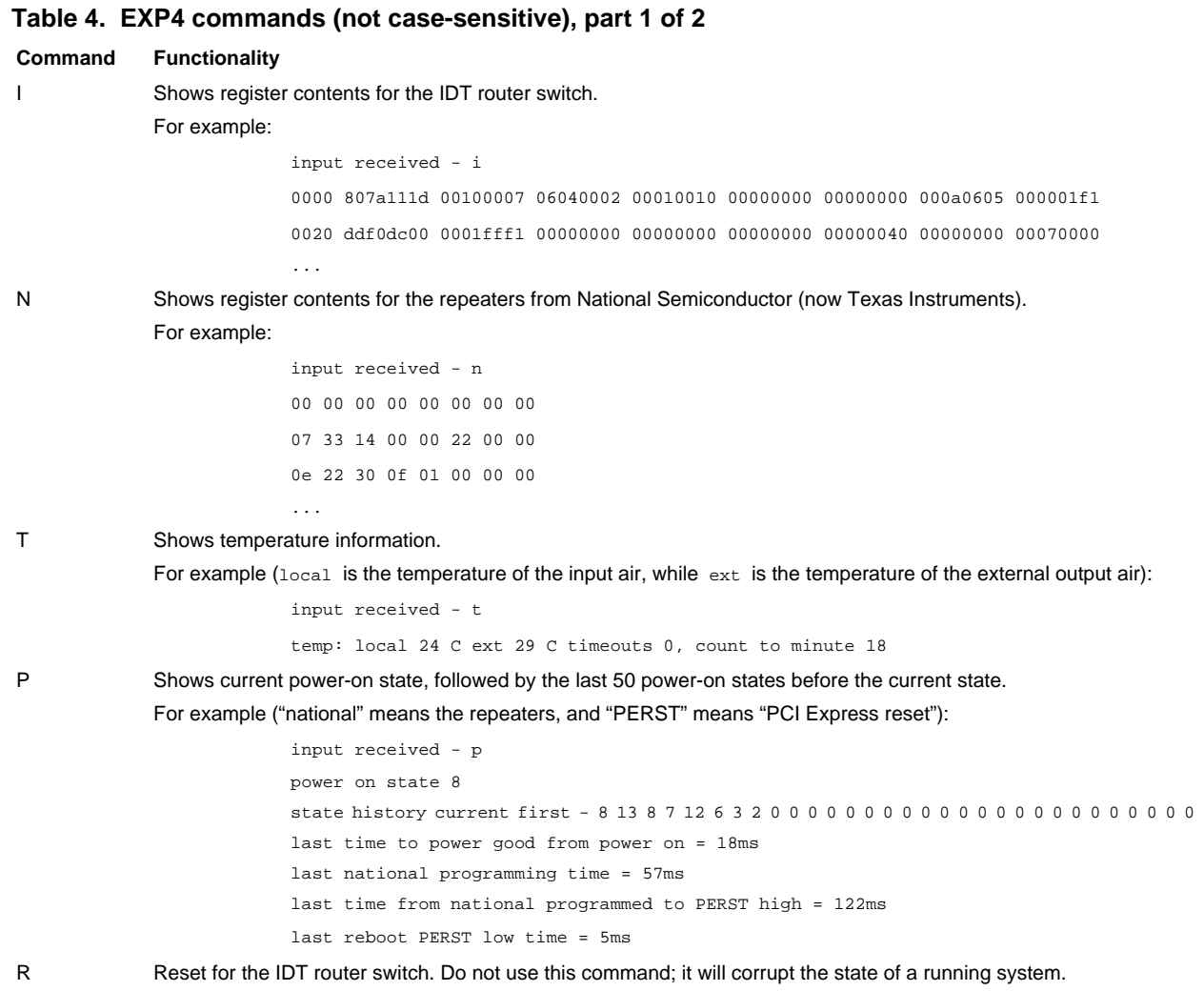

#### **Table 4. EXP4 commands (not case-sensitive), part 2 of 2**

A Sets "early reset." Has no effect on the EXP4.

F Fan speed for the five double fan units (to find the location and identification number of each fan, see [Figure 4](#page-9-1)). For example:

```
input received - f
   0.000000Volts, 0.000000Watts(60sec average), 0.000000Watts
   0.135352Volts, 10.828125Watts(60sec average), 10.957031Watts
   0.105542Volts, 8.443359Watts(60sec average), 8.765625Watts
   0.000000Volts, 0.000000Watts(60sec average), 0.000000Watts
   0.000000Volts, 0.000000Watts(60sec average), 0.000000Watts
   0.000000Volts, 0.000000Watts(60sec average), 0.000000Watts
   0.100708Volts, 8.056641Watts(60sec average), 8.314453Watts
FPGA tach value 0 0ee6 rpm = 7865
FPGA tach value 1 0ef8 rpm = 7828
FPGA tach value 2 0ee6 rpm = 7865
FPGA tach value 3 0ef8 rpm = 7828
FPGA tach value 4 1201 rpm = 6509
FPGA tach value 5 1644 rpm = 5263
FPGA tach value 6 162d rpm = 5284
FPGA tach value 7 1644 rpm = 5263
FPGA tach value 8 162d rpm = 5284
FPGA tach value 9 19e4 rpm = 4526
Fan Speed Right=3, Center=2, Left=3
```
D Version date.

For example:

High Code Version is Jul 13 2012, 07:22:49

## <span id="page-17-0"></span>**Revision Log**

Below is a history of modifications to this guide.

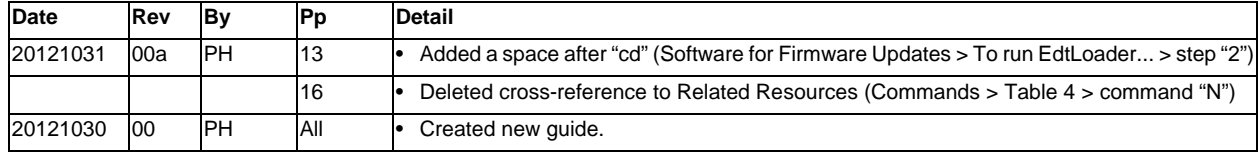

#### **Table 5. Rate select jumpers for host**

Notes: GND = ground; NC = not connected.

If jumpers are set to... **...**then the system will...

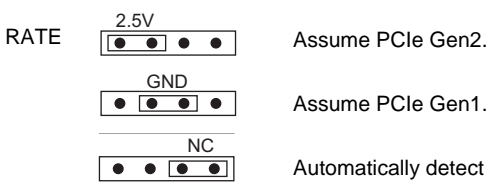

Assume PCIe Gen1.

Automatically detect and select the PCIe generation of the host computer (this is the factory default

International Distributors

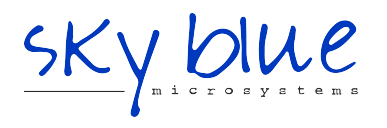

**Sky Blue Microsystems GmbH** Geisenhausenerstr. 18 81379 Munich, Germany +49 89 780 2970, info@skyblue.de www.skyblue.de

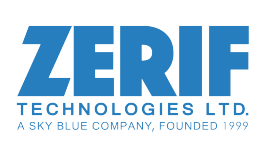

In Great Britain: **Zerif Technologies Ltd.** Winnington House, 2 Woodberry Grove Finchley, London N12 0DR +44 115 855 7883, info@zerif.co.uk www.zerif.co.uk